# Empanelment of Concurrent/ Continuous Auditors in Canara Bank for the period from 1st July 2025 to 30th June 2026

### How to apply:

- 1. Online Application shall be made through Bank's Web Site: <a href="www.canarabank.com">www.canarabank.com</a>.
- 2. Other modes (such as sending hard copy) is **NOT** accepted.
- 3. Use only Google Chrome, Mozilla Firefox and Internet Explorer 11+ browsers for best results.
- 4. Please go through the guidelines, terms and conditions and other instructions, thoroughly, before logging into the package.
- 5. Keep all the information/data like, UCN, Firm registration number and date of registration with RBI/ICAI, LLPIN, DPIN/DIN, PAN of Proprietor/Firm, GSTIN (of Auditor / Main office/branch Office); Phone number; Mobile Number; STD code; Contact person details; Contact person email id; etc., ready before entering the application.
- 6. Please go through this material, get acquainted with the fields and then start entering the details against the relevant columns.
- 7. Ensure your UCN issued by RBI and FRN issued by ICAI are entered correctly. (do not add 0000 as prefix).
- 8. To login to the ONLINE package, Firm UCN and FRN are the credentials.
- 9. While filling up mobile numbers, +91 or 0 need not be prefixed.
- 10. This online empanelment process is for concurrent/continuous audit of 557 branches/offices.
- 11. The online application format is lucid and self-explanatory. Yet, in case of assistance, the Planning Section, Inspection Wing may be contacted on working days of the Bank.

# Screen 1 appears as under:

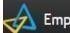

**Empanelment of Concurrent Auditors** 

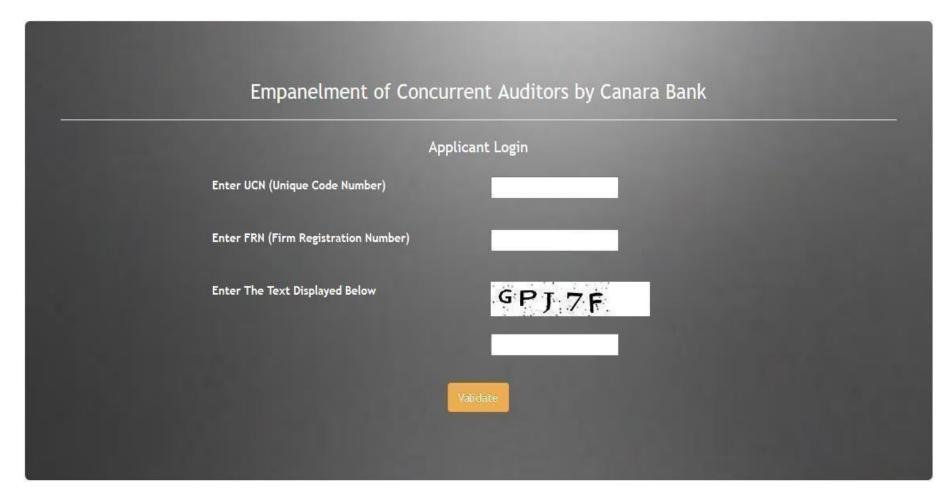

## The login

Enter Unique Code Number in first column and Firm Registration Number in second column. Enter correct characters to validate yourself. Once both the

| credentials are correctly entered in the system, it validates your UCN and FRN values (pre fed from RBI list) and takes you to next screen. |
|----------------------------------------------------------------------------------------------------|
|                                                                                                    |
|                                                                                                    |
|                                                                                                    |
|                                                                                                    |
|                                                                                                    |
|                                                                                                    |
|                                                                                                    |
|                                                                                                    |
|                                                                                                    |
|                                                                                                    |

#### Screen 2:

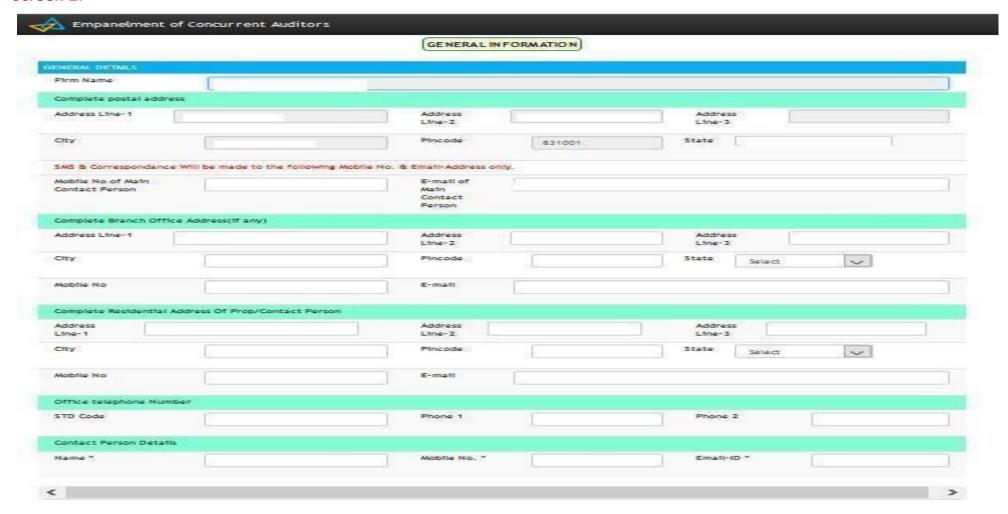

Firm Name and basic details like Address, contact details are auto generated. Applicant has to cross check the auto generated details. Contact person details are mandatory.

#### Screen 3

The details of Registration Number with ICAI and Registration Number with RBI is auto populated. Audit firm has to keep the details like dates of registration readily available for entering in the package.

Besides above, details of CISA / DISA, Certificate course on Concurrent Audit in Banks and Certificate course on certified internal auditor details of all partners are to be kept readily available for completing the screens.

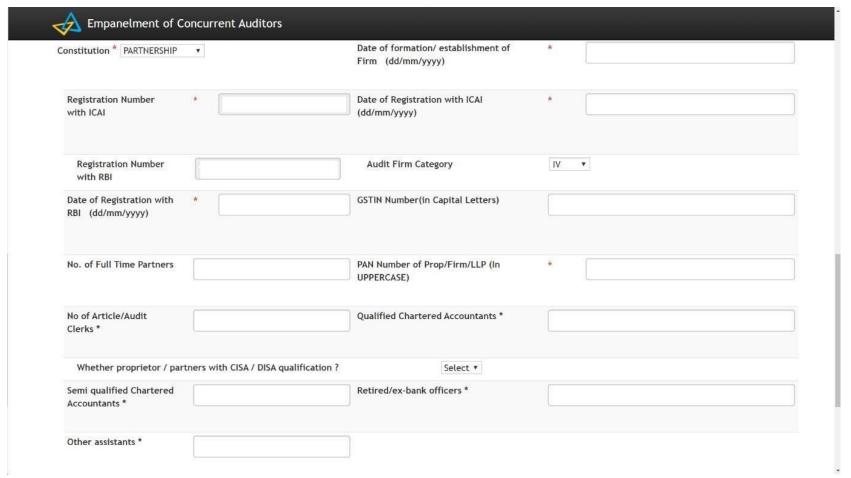

### Screen 3a

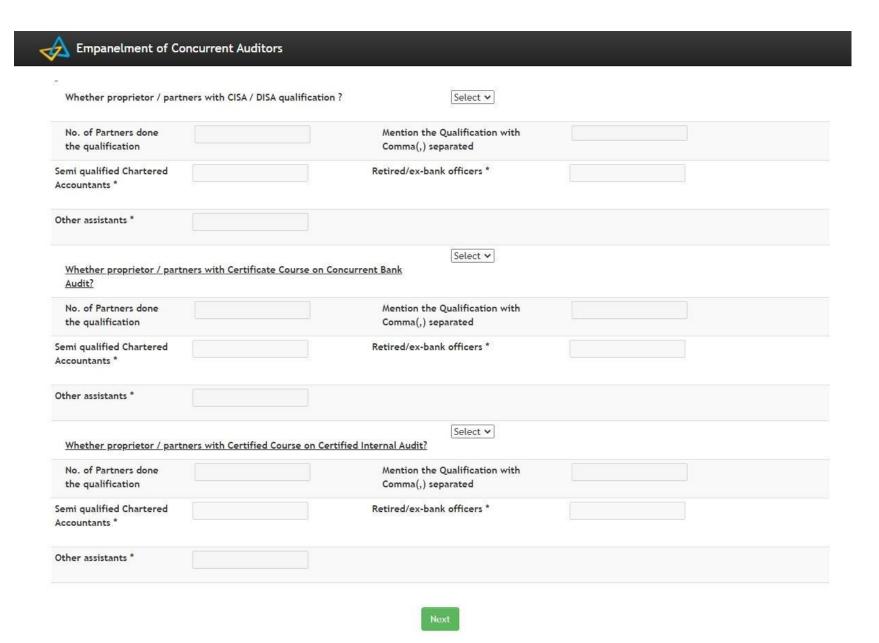

### Screen 4:

Upon clicking "Next" the data in the first page will get saved. In this screen, names of the partners with details like Education qualification, membership number and contact details along with their profile is to be kept readily available. The screen will allow to enter only the details of number of partners which is equal to the number entered in screen 1. For entering second / other partner details, "Save / Add Row" has to be clicked. Upon completion of entering partner details "Next" to be clicked which will automatically save the details entered.

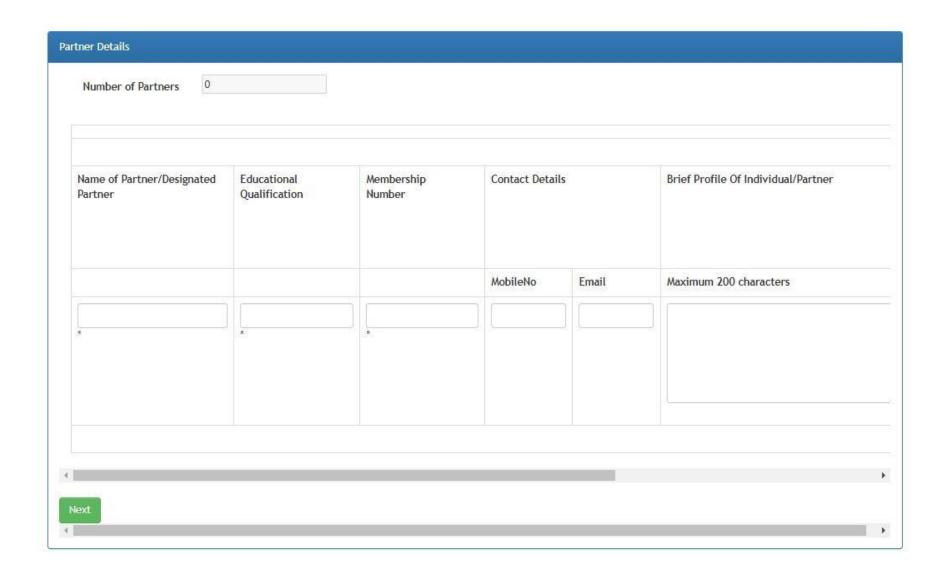

## Screen 5: Past Experience of the Firm

Canara Bank: If the firm is having past experience in Canara Bank, the same can be entered here. The details like Branch name, nature of audit and period of conduct of audit is to be entered. If the experience is in multiple years, additional rows can be used by clicking "Save / Add Row".

In the same way Other Bank experience is to be mentioned. If the bank is not finding place in the list of branches given, "other bank" option can be used.

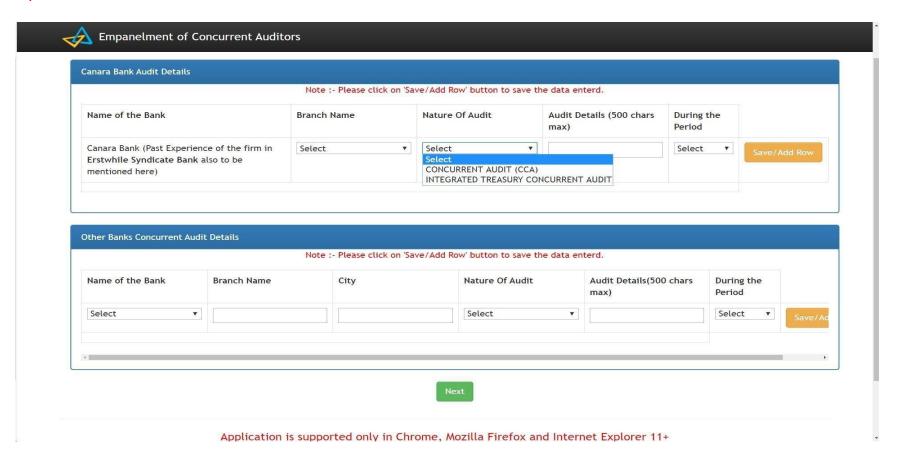

#### Screen 6: Achievements and Choice of Branches:

Free field / open column is provided for furnishing the achievement during past 5 years and highlights of special audits etc.

Choice of Branches: Audit Firms has to select three branches of their choice from the list of branches / offices provided in Annexure on home page. Upon entering the details of choice of branches along with distance from Audit firm Branch office, Audit firm Head office and their Residence, click on Next which will save the data and take to next screen.

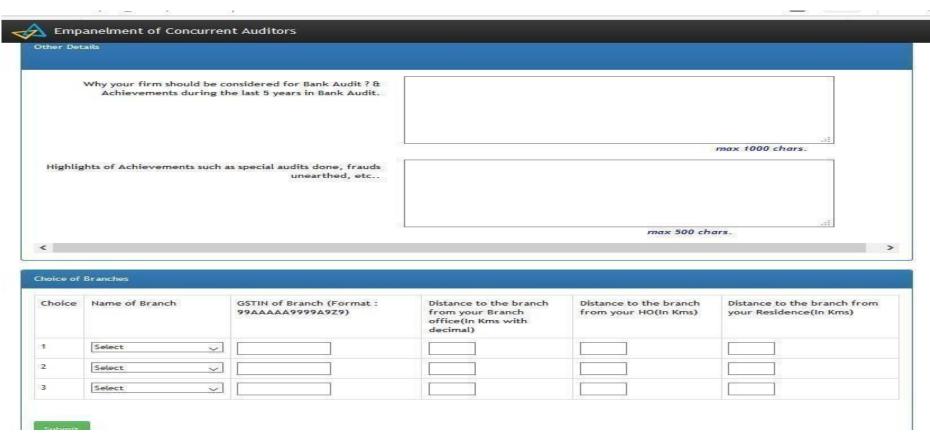

## Screen 7: Declaration

Last screen of the online application is Declaration. Upon clicking declaration and confirm the submission of application, a unique reference number i.e. Application reference number is generated. The same will be automatically sent to the mail ID given in the Screen 1 along with PDF format of Application.

|                                        |                                                                                                    | Press 11 to e<br>No data available                                                                                                    | in this category.                                                                                      |                                         |                                                                 |
|----------------------------------------|----------------------------------------------------------------------------------------------------|----------------------------------------------------------------------------------------------------|----------------------------------------------------------------------------------------------------|-----------------------------------------|-----------------------------------------------------------------|
| Achieve<br>MAXIMI<br>Highlig<br>MAXIMI | our firm should be considered for Bank rements during the last 5 years in Bank UM 1000 CHARACTERS PERMITTED ghts of Achievements such as special au UM 500 CHARACTERS PERMITTED                            | Audit                                                                                                    |                                                                                                    |                                         |                                                                 |
| Sr no                                  | e of Branches<br>Name of the Branch                                                                                                    | GSTIN applicable for the place of the branch                                                                                                    | Distance to the branch from your Branch office(in KM)                                                  | our Distance to the branch<br>HO(in KM) | h from your Distance to the branch from you<br>Residence(in KM) |
| 1                                      | 911-CHENNAI MOUNT ROAD                                                                                                    | A                                                                                                    | 1                                                                                                    | 1                                       | 2                                                               |
|                                        |                                                                                                    |                                                                                                    |                                                                                                    |                                         |                                                                 |
| No relat<br>empane                     | tive or close relative of the Proprie<br>elment.                                                                                                    | ned information is true and correct to the best of o                                                                                                    |                                                                                                    | d in the last 3 years in                | the branches chosen by us for                                   |
| No relatempane<br>We conf<br>/We an    | tive or close relative of the Proprie<br>elment.<br>firm that no partner of the firm is a<br>n/are not a partner/ partners of the                                                                          |                                                                                                    | of an LLP are working/worked<br>Canara Bank is a partner.                                              | -                                       | the branches chosen by us for                                   |
| No relatempane We conf /We an  We co   | tive or close relative of the Proprie<br>elment.<br>firm that no partner of the firm is a<br>n/are not a partner/ partners of the                                                                          | etor/Partner of the Audit firm/Designated Partner of<br>a Director on the Board of the Canara Bank.<br>he Audit firm where a director on the Board of the<br>Partner/Designated Partner is not related to any of                                  | of an LLP are working/worked<br>Canara Bank is a partner.                                              | the Bank.                               | the branches chosen by us for  Name of Director                 |
| No relatempane We conf /We an  We co   | tive or close relative of the Proprie<br>elment.<br>firm that no partner of the firm is<br>n/are not a partner/ partners of the<br>confirm that, our Proprietor/Firm/F                                     | etor/Partner of the Audit firm/Designated Partner of<br>a Director on the Board of the Canara Bank.<br>he Audit firm where a director on the Board of the<br>Partner/Designated Partner is not related to any of                                  | of an LLP are working/worked  Canara Bank is a partner.  the employees/Directors of and StaffNo        | the Bank.                               |                                                                 |
| No relatempane We conf /We an  We co   | tive or close relative of the Proprie<br>elment.<br>firm that no partner of the firm is<br>m/are not a partner/ partners of th<br>confirm that, our Proprietor/Firm/P<br>Proprietor/Firm/Partner/Designate | etor/Partner of the Audit firm/Designated Partner of<br>a Director on the Board of the Canara Bank.<br>he Audit firm where a director on the Board of the<br>Partner/Designated Partner is not related to any of<br>ad Partner is related to Name | of an LLP are working/worked<br>Canara Bank is a partner.<br>the employees/Directors of<br>and StaffNo | the Bank.                               | Name of Director                                                |